# Novell Identity Manager Driver for SOAP

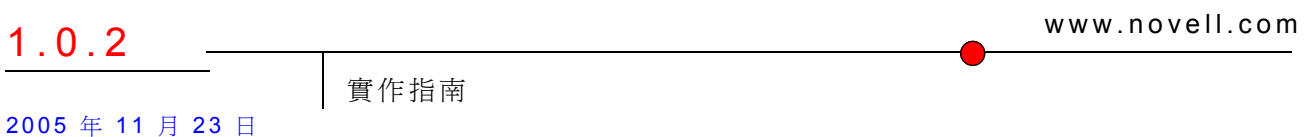

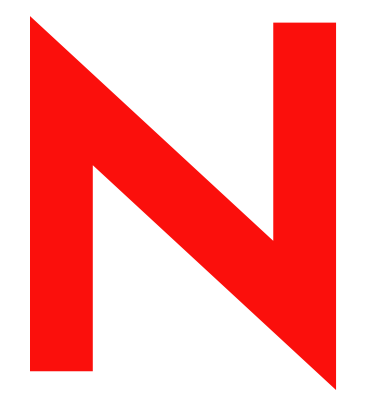

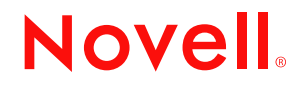

#### 法律聲明

Novell, Inc. 不對本文件的內容或使用做任何陳述或保證,且特別聲明不對任何特定用途的適銷性或適用性 提供任何明示或隱喻的保證。此外,Novell, Inc. 保留隨時修改本出版品及其內容的權利,且在進行此類修 正或更動時,不需另行通知任何人士或公司。

此外,Novell, Inc. 不對任何軟體作任何陳述或保證,且特別聲明不對任何特定用途的適銷性或適用性提供 任何明示或隱喻的保證。此外,Novell, Inc. 保留隨時修改任何或全部 Novell 軟體的權利,且在進行此類更 動時,不需通知任何人士或公司。

這份授權書中所提及的任何產品或技術資訊皆受到美國出口管制法 (U.S. Export Control) 及其他國家的交易 法約束。您同意遵守所有出口管制法規,並取得出口、再出口或進口交付物品所需之任何必要的授權或類 別。您同意不出口或再出口至目前美國出口排除清單上所列公司,或者至美國出口法所指定之禁運或恐怖 份子的國家。您同意不將交付產品用在禁止的核子武器、飛彈或化學生物武器等用途上。如需更詳細的 Novell 軟體出口資訊,請參閱 www.novell.com/info/exports/。 Novell 無須承擔您無法取得任何必要的出口核 准之責任。

Copyright © 2005 Novell, Inc. 版權所有。未經出版者的書面同意,本出版品的任何部份皆不可複製、影印、 傳送,或是儲存在可擷取系統上。

Novell, Inc. 擁有在此份文件中所描述產品內含技術的智慧財產權。尤其 ( 但不限於 ) 這些智慧財產權可能包 含一或多個列於 http://www.novell.com/company/legal/patents/ 的美國專利,以及一或多個在美國和其他國家 的額外專利或申請中的專利。

Novell, Inc. 404 Wyman Street, Suite 500 Waltham, MA 02451 U.S.A. www.novell.com

線上文件:若要存取本產品及其他 Novell 產品的線上文件,或取得更新,請參閱 www.novell.com/ documentation。

#### **Novell** 商標

DirXML 是 Novell, Inc. 在美國與其他國家的註冊商標。 eDirectory 是 Novell, Inc. 在美國與其他國家的商標。 NetWare 是 Novell, Inc. 在美國與其他國家的註冊商標。 Novell 是 Novell, Inc. 在美國與其他國家的註冊商標。 Nsure 是 Novell, Inc. 在美國與其他國家的註冊商標。 SUSE 是 Novell, Inc. 在美國與其他國家的註冊商標。

#### 協力廠商資料

所有的協力廠商商標均為其個別擁有廠商的財產。

目錄

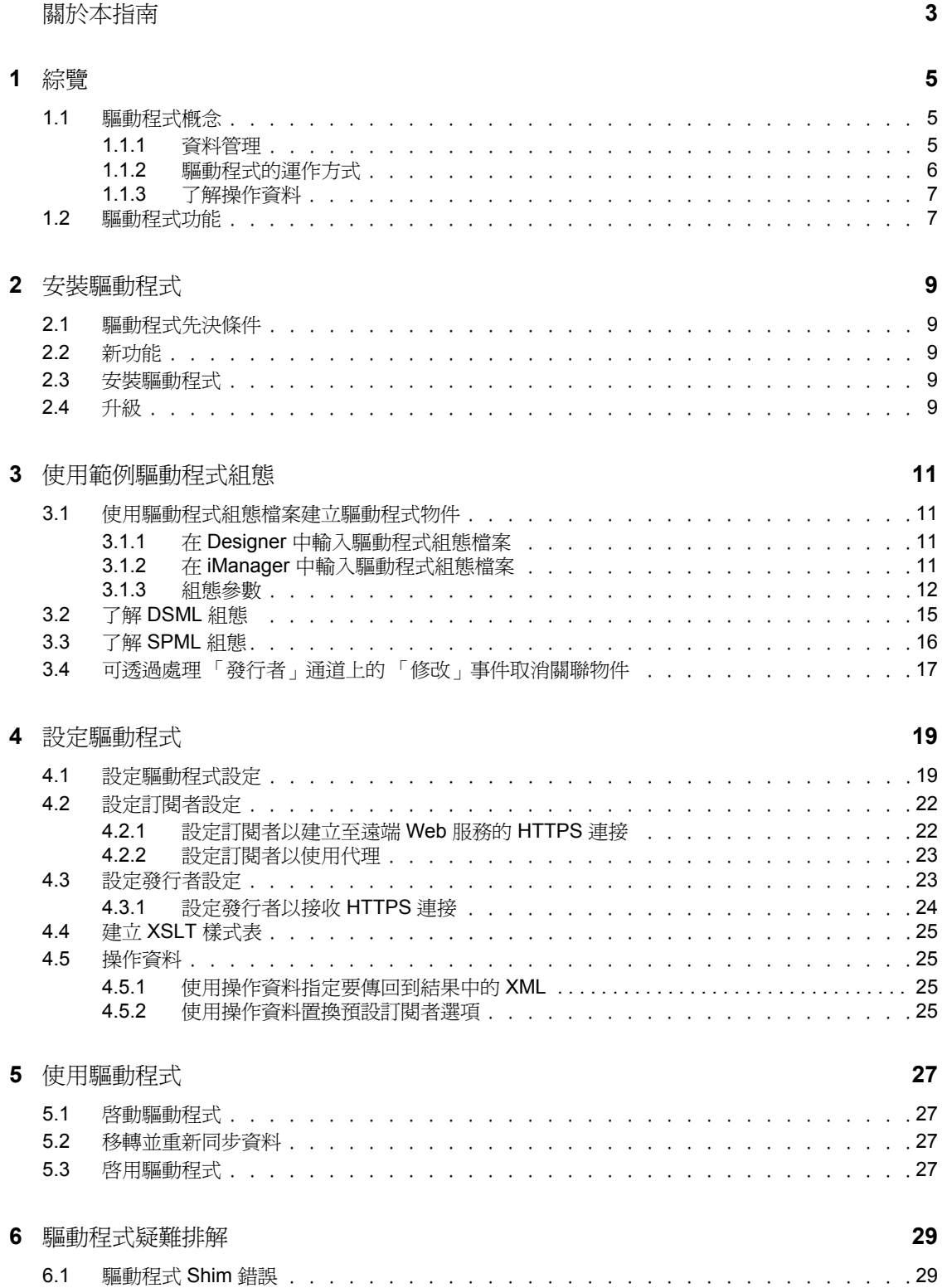

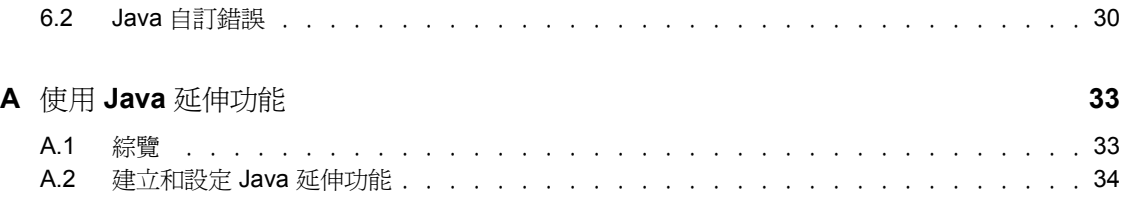

# <span id="page-6-0"></span>關於本指南

本指南將說明如何安裝及設定 Identity Manager Driver 1.0 for SOAP ( 也稱為 SOAP 驅動程式 )。

- [「綜覽」,第](#page-8-0) 5 頁
- [「安裝驅動程式」,第](#page-12-0) 9 頁
- [「使用範例驅動程式組態」,第](#page-14-0) 11 頁
- [「設定驅動程式」,第](#page-22-0) 19 頁
- [「驅動程式疑難排解」,第](#page-32-0) 29 頁

#### 使用對象

本指南適用於實作 Identity Manager 的 eDirectory™ 管理員、應用程式伺服器開發人員、Web 服務管理員與顧問。此外,您還應該對 DSML/SPML、SOAP 和 HTML 有所了解。

#### 意見反應

我們想知道您對於本手冊與其他本產品隨附之文件的意見與建議。請使用線上文件中每頁底 下的「使用者意見」功能,或請造訪 www.novell.com/documentation/feedback.html,然後寫 下您的意見。

#### 文件更新

如需本文件的最新版本,請參閱驅動程式實作指南 (http://www.novell.com/documentation/ dirxmldrivers/index.html) 一節中的 Identity Manager Driver for SOAP。

#### 其他文件

如需 Identity Manager 的相關資訊,請參閱 Identity Manager 文件網站 (http://www.novell.com/ documentation/dirxml20/index.html)。如需其他 Identity Manager 驅動程式的相關資訊,請參 閱驅動程式實作指南 (http://www.novell.com/documentation/dirxmldrivers/index.html)。

#### 文件慣例

在 Novell® 文件中,大於符號 (>) 是用以分隔步驟中的各個動作,以及前後參照路徑中的數 個項目。

商標符號 (® 、™ 等 ) 代表 Novell 的商標。星號 (\*) 代表協力廠商的商標。

雖然在寫入單一路徑名稱時,有些平台採用反斜線,其他平台採用正斜線,但在顯示時,路 徑名稱一律使用反斜線。 Linux\* 或 UNIX\* 等要求使用正斜線之平台的使用者,應依據軟體 的要求使用正斜線。

<span id="page-8-0"></span>綜覽

SOAP ( 簡易物件存取協定 ) 是一種基於 XML 的協定,用於在不同的應用程式與作業系統之 間進行網際網路通訊。

SOAP 驅動程式使用語言與協定的組合,在 Identity Vault with Identity Manager 與啓用 HTTP 的應用程式 ( 例如啟用 SOAP 的 Web 服務 ) 之間啟用身份提供與資料同步。

該驅動程式並非用於特定的 Web 服務。它是一般的 Shim,懂處理 Identity Vault 與 Web 服務 之間的 HTTP 資料傳輸。對於此驅動程式而言,Web 服務是定義為以 XML 與 HTTP 做為輸 送協定的應用程式。該應用程式還會使用 SOAP 對訊息進行編碼。

本節提供下列 Identity Manager Driver 1.0 for SOAP 的相關資訊:

- [「驅動程式概念」,第](#page-8-1) 5 頁
- [「驅動程式功能」,第](#page-10-1) 7 頁

### <span id="page-8-1"></span>**1.1** 驅動程式概念

本節包含下列資訊:

- [「資料管理」,第](#page-8-2) 5 頁
- [「驅動程式的運作方式」,第](#page-9-0) 6 頁

#### <span id="page-8-2"></span>**1.1.1** 資料管理

驅動程式會使用各種網際網路協定和語言,在 Identity Manager 與 Web 服務之間交換資料。

- $\cdot$  「SOAP」, 第5頁
- 「SPML 和 DSML」,第 6 頁
- $\bullet$  「XML」, 第6頁
- $\bullet$  「HTTP」, 第6頁

#### **SOAP**

SOAP (簡易物件存取協定)是基於 XML 的協定,用於交換 Identity Manager 中的訊息。它 定義訊息交換,但不定義訊息內容。此驅動程式支援 SOAP 1.1。

SOAP 文件分成三個元素:

- 封套:XML 根節點。
- 標題:提供網路位置知識,例如異動 ID 與安全性資訊。
- 本文:方法特定的資訊。

SOAP 採用 HTTP 申請 / 回應訊息模式,在 HTTP 申請中提供 SOAP 申請參數,並在 HTTP 回應中提供 SOAP 回應參數。

#### **SPML** 和 **DSML**

SOAP 驅動程式包含下列兩個協定的範例組態: SPML 1.0 和 DSML 2.0。

 **SPML 1.0**:「服務供應標記語言」是基於 XML 的提供申請和回應協定。用戶端會向伺 服器發出 SPML 申請。該申請描述要在指定服務點上執行的操作。服務點則會執行必 要的操作以實作申請的服務。操作完成後,服務點會將 SPML 回應傳回至用戶端,詳 細描述與該申請相關的任何結果或錯誤。

驅動程式支援 SPML 1.0。SPML 與 SOAP 1.1 結合,並以 HTTP 和 HTTPS 1.1 做為輸送 協定。

 **DSML 2.0**:「目錄服務標記語言」以 XML 文件的形式顯示目錄結構資訊、目錄查詢和 更新,以及這些操作的結果。

DSML 與 SOAP 1.1 結合,並以 HTTP 和 HTTPS 1.1 做爲輸送協定。

如需驅動程式包含之範例 SPML 和 DSML 組態的相關資訊,請參閱 [「使用範例驅動程式組](#page-14-0) [態」,第](#page-14-0) 11 頁。

#### **XML**

XML ( 可延伸標記語言 ) 是 「標準通用標記語言 (SGML)」的一般子集,可用於在網際網路 上交換結構化資料。

#### **HTTP**

HTTP 是一種通訊協定,用於經由網際網路或其他電腦網路申請和傳輸資料。該協定適用於 網際網路基礎結構,也可與防火牆搭配使用。

HTTP 是一種無狀態的申請 / 回應系統,因為通常只有在立即申請的情況下才會保持連接狀 態。用戶端會建立與伺服器的 TCP 連接,並會向伺服器傳送申請指令。隨後,伺服器會傳 回回應。

#### <span id="page-9-0"></span>**1.1.2** 驅動程式的運作方式

下圖說明 Identity Manager 與 Web 服務之間的資料流程:

特性 *1-1 SOAP* 驅動程式資料流程

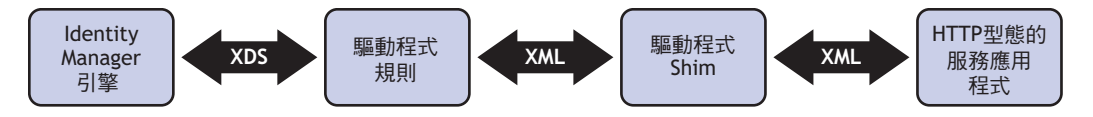

Identity Manager 引擎使用 XDS ( 一種特殊格式的 XML) 來表示 Identity Vault 中的事件。 Identity Manager 將 XDS 傳遞至驅動程式規則,該規則由基本規則、DirXML® Script 及 XSLT 樣式表組成。

在 「訂閱者」通道上,驅動程式規則會將 XDS 轉譯為 XML ( 例如 SOAP)。而在 「發行 者」通道上,驅動程式規則會將 SOAP 等其他格式的 XML 轉譯為 XDS。

驅動程式 Shim 使用 HTTP 與 Web 服務進行通訊。通常,在驅動程式 Shim 與應用程式之間 進行遞交的是序列化 XML。

例如,假設驅動程式使用 DSML 範例組態與僅設定為 「訂閱者」的 DSML 伺服器進行通 訊,當 Identity Vault 中發生事件時, Identity Manager 會建立 XDS 指令來代表該事件。 Identity Manager 會將 XDS 指令傳遞至驅動程式規則。

驅動程式規則會以輸出轉換樣式表轉換 XDS 指令。 XSLT 樣式表會將 XDS 轉換為包含 DSML 的 SOAP 封套。隨後會將該 SOAP 封套傳遞至驅動程式 Shim。驅動程式 Shim 會將 SOAP 封套轉換為位元組陣列,建立適當的 HTTP 連接,然後執行 HTTP POST 操作以將資 料提交至 Web 服務。

Web 服務或應用程式會處理申請,並將 SOAP 回應傳回至驅動程式 Shim。 Shim 會以位元組 陣列形式接收回應,並將該回應轉換為 XML 文件,然後傳回至驅動程式規則。輸入轉換樣 式表會處理回應,將其轉換為回報給 Identity Manager 引擎的適當 XDS 。

### <span id="page-10-0"></span>**1.1.3** 了解操作資料

驅動程式 Shim 會根據內嵌於指令中的 XML 元素,對訂閱者指令套用特殊處理,在 Shim 中 會顯示為 <operation-data>。使用 <operation-data> 元素有兩個目的。首先,可以用來比對指 令與指令所產生的回應,這對於建立兩者之間的關聯非常有用。其次,可以用來置換預設 「訂閱者」通道連接屬性。

<operation-data> 元素會從某個 「訂閱者」通道規則新增至指令。驅動程式 Shim 會先從指令 中移除 <operation-data> 元素,然後再將其傳送至應用程式,並將 <operation-data> 元素還原 到產生的回應中。

依預設,當在回應中還原 <operation-data> 元素時,該元素會附加爲根節點的子元素。也可 以為 <operation-data> 元素提供一或多個 parent-node-*n* 屬性來置換預設,其中,*n* 是從 1 開 始的數字,且每當要提供一個父指定器時,該數字便會遞增。驅動程式 Shim 會檢查操作資 料節點以尋找 parent-node-*n* 屬性。如果找到屬性,會依次嘗試每個屬性,如果存在具名節 點,則該節點會用做回應上之操作資料的父節點。

若要查看 <operation-data> 元素與樣式表搭配使用的方式,請參閱「 操作資料 」,第 25 頁。

# <span id="page-10-1"></span>**1.2** 驅動程式功能

驅動程式包含下列功能:

- Identity Vault 與 Web 服務之間的 HTTP 資料傳輸。
- SPML 與 DSML 的範例組態
- HTTP 申請標題欄位的自訂

依預設,會為 「訂閱者」通道提供具有 ID 和密碼的基本授權申請標題。如需相關資 訊,請參閱[「使用驅動程式組態檔案建立驅動程式物件」,第](#page-14-4) 11 頁。

- 使用 HTTPS 協定的 SSL 連接
- 訂閱者 HTTP 與 HTTPS 代理伺服器
- 在執行時期定義並選取規則中的多個訂閱者連接
- 可以做為發行者通道上內送連接的 HTTP 或 HTTPS 監聽程式
- 可以使用自定的 Java\* 程式碼進行擴充 如需相關資訊,請參閱附錄 A 「使用 Java [延伸功能」,第](#page-36-0) 33 頁。

<span id="page-12-0"></span><sup>2</sup> 安裝驅動程式

本節包含下列安裝驅動程式的相關資訊:

- [「驅動程式先決條件」,第](#page-12-1) 9 頁
- [「安裝驅動程式」,第](#page-12-3) 9 頁

## <span id="page-12-1"></span>**2.1** 驅動程式先決條件

- 下列其中一個作業系統:
	- 含最新支援套件 (Support Pack) 的 NetWare® 6 或 6.5
	- 含最新支援套件的 Novell® Open Enterprise Server
	- 含最新 Service Patch 的 Windows\* NT\*、2000 或 2003
	- Linux Red Hat\* AS、ES 2.1 或 AS 3.0
	- ◆ SUSE® LINUX Enterprise Server 8 或 9 (含 SP1)
	- ◆ Solaris\* 8 或 9
	- $\bullet$  AIX<sup>\*</sup> 5.2L
- 含最新支援套件的 Novell eDirectory™ 8.7.3 或 Novell eDirectory 8.8
- □ Novell Identity Manager 3.0
- □ Novell iManager 2.5 或更新版本

# <span id="page-12-2"></span>**2.2** 新功能

- 置換 SOAP-action 的能力
- 處理 Cookie

### <span id="page-12-3"></span>**2.3** 安裝驅動程式

此驅動程式在您安裝 Novell Identity Manager 3 程式時,就會同時安裝。如需安裝指示,請參 閱 《*Identity Manager 3.0* 安裝指南》中的 「安裝 Identity Manager」和 「升級」這兩章。

輸入驅動程式組態就會建立驅動程式物件。輸入組態之後,您便可以使用 iManager 設定和 管理該驅動程式。如需如何設定驅動程式的指示,請參閱第3章 [「使用範例驅動程式組](#page-14-0) [態」](#page-14-0) , 第 11 頁。

# <span id="page-12-4"></span>**2.4** 升級

若要升級到 Identity Manager 3.0,請遵循 《*Identity Manager 3.0* 安裝指南》中 「升級」章節 內的指示。

# <span id="page-14-0"></span><sup>3</sup> 使用範例驅動程式組態

您可以使用 Identity Manager Driver for SOAP 中隨附的兩個範例組態做為建立 「驅動程式」 物件的起點。

本節包含下列主題:

- [「使用驅動程式組態檔案建立驅動程式物件」,第](#page-14-1) 11 頁
- ◆ 「了解 SPML [組態」,第](#page-19-0)16頁
- <span id="page-14-4"></span>◆ 「了解 DSML [組態」,第](#page-18-0)15頁

### <span id="page-14-1"></span>**3.1** 使用驅動程式組態檔案建立驅動程式物件

SOAP 驅動程式中隨附的兩個組態檔案,可以用來建立「驅動程式」物件:

- SOAP-SPML.xml:服務供應標記語言 (SPML) 組態檔案
- SOAP-DSML.xml:目錄服務標記語言 (DSML) 組態檔案

如需範例檔案的相關資訊,請參閱 「了解 SPML [組態」,第](#page-19-0) 16 頁和 「了解 DSML [組態」,](#page-18-0) 第 [15](#page-18-0) 頁。

### <span id="page-14-2"></span>**3.1.1** 在 **Designer** 中輸入驅動程式組態檔案

Designer 可以讓您輸入 SOAP 驅動程式的驅動程式組態檔案。這些檔案會建立和設定驅動程 式正常運作所需的物件及規則。下列指示會說明建立驅動程式和輸入驅動程式組態的方法。

輸入驅動程式組態檔案的方法有很多種。此程序僅記錄了其中一種方法。

- **1** 在 Designer 中開啟專案,並以滑鼠右鍵按一下模擬器中的 「驅動程式集」物件,然後 選取 「新增已連接的應用程式」。
- **2** 從下拉式清單中選取 「 *SOAP-DSML.xml*」或 「*SOAP-SPML.xml*」,然後按一下 「執 行」。
- **3** 在 「執行提示驗證」視窗中按一下 「是」。
- **4** 利用填入欄位來設定驅動程式。請指定您環境的特定資訊。如需這些設定的相關資訊, 請參閱表格 3-1 頁上 13 和表格 3-2 頁上 14。
- **5** 指定參數後,請按一下 「確定」來輸入驅動程式。
- 6 輸入驅動程式後,請自定並測試該驅動程式。
- **7** 驅動程式測試全部完成之後,再將驅動程式部署到 Identity Vault。請參閱《*Designer for Identity Manager 3*:管理指南》中的 「將規則部署至 Identity Vault」。

### <span id="page-14-3"></span>**3.1.2** 在 **iManager** 中輸入驅動程式組態檔案

SOAP 預先設定檔案是一個範例組態檔案。當在 iManager 伺服器上安裝 Identity Manager Web 元件時就會安裝此檔案。您可以將預先設定檔案視為您輸入,並根據環境予以自定或 設定的範本。

**1** 在 iManager 中,選取 「*Identity Manager* 公用程式」 > 「輸入驅動程式」。

**2** 選取驅動程式集,然後按 「下一步」。

#### 您要將新的驅動程式置於何處?

◎ 在現有的驅動程式集中

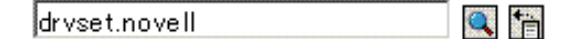

#### ○ 在新的驅動程式集中

如果您將此驅動程式置於新的驅動程式集中,則必須指定驅動程式集名稱、網路位置和 相關聯的伺服器。

**3** 選取 「*SOAP DSML*」或 「*SOAP SPML*」,然後按 「下一步」。

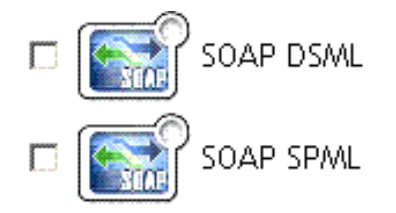

- **4** 利用填入組態參數來設定驅動程式。如需這些設定的相關資訊,請參閱表格 3-1 頁上 13 和表格 3-2 百上 14。
- **5** 使用使用者物件定義安全性等值,該物件要具備伺服器上之驅動程式所需具備的權限。 此任務最常使用的是「管理員」使用者物件。不過,您可能要建立 DriversUser ( 舉例 來說 ),並為該使用者指定安全性等值。不管伺服器上之驅動程式所需具備的權限為 何,DriversUser 物件都必須具有相同的安全性權限。
- **6** 識別所有代表 「管理角色」的物件,並將它們從複製中排除。

排除在步驟 2 中指定的安全性等值物件 ( 例如,DriversUser)。如果您刪除安全性等值物 件,則表示已從驅動程式中移除權限。因此,驅動程式無法對 Identity Manager 進行變 更。

- **7** 按一下 「完成」。
- **8** 設定驅動程式的其他設定。 如需相關資訊,請參閱「 設定驅動程式 」,第 19 頁。

#### <span id="page-15-0"></span>**3.1.3** 組態參數

下表說明啓始設定驅動程式組態期間必須提供的參數。

附註:這些參數會顯示在數個螢幕上,但是有些參數僅在回答先前提示需要更多資訊來正確 設定規則時顯示。

#### 表格 *3-1 SOAP DSML* 驅動程式的組態參數

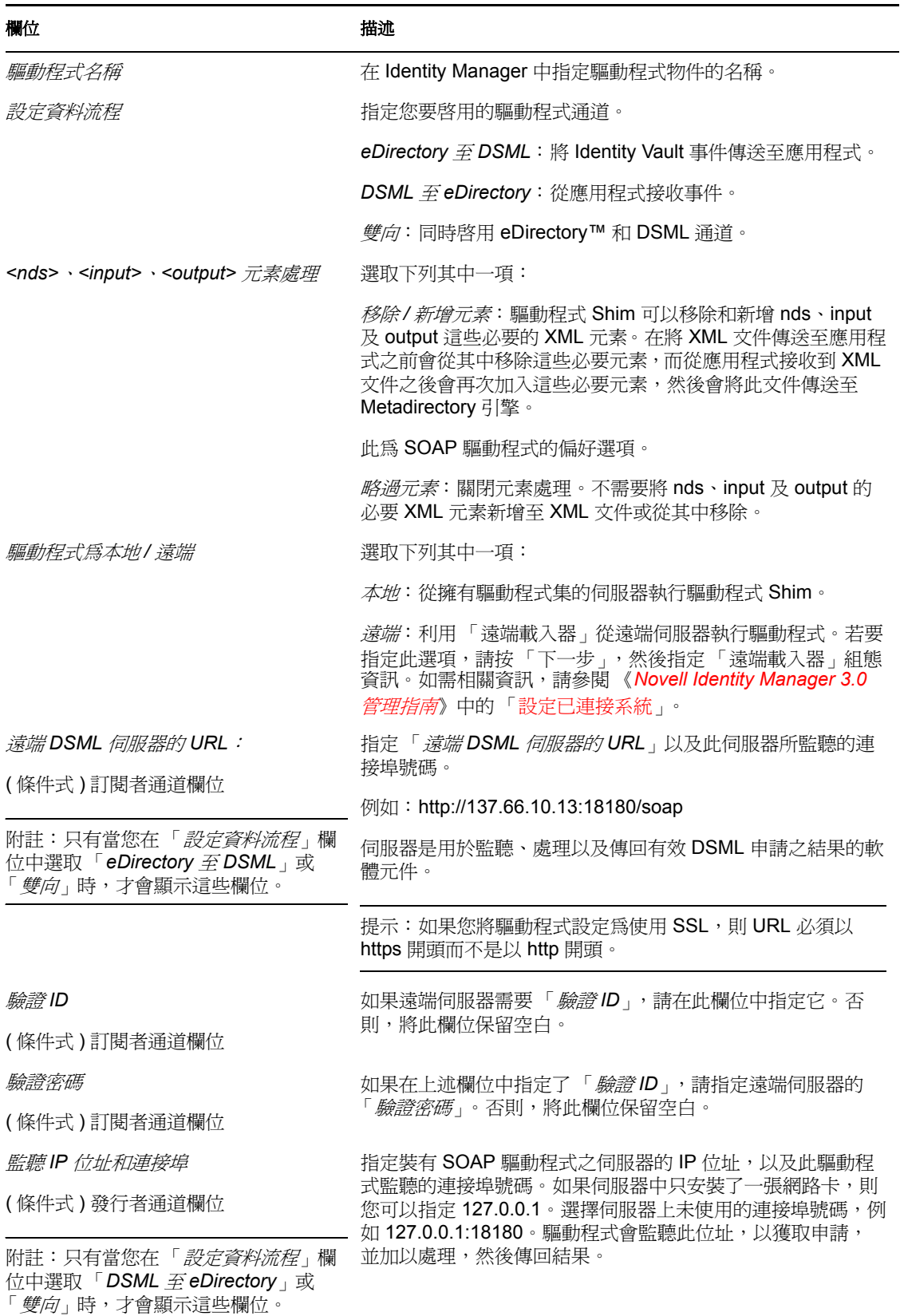

使用範例驅動程式組態 **13**

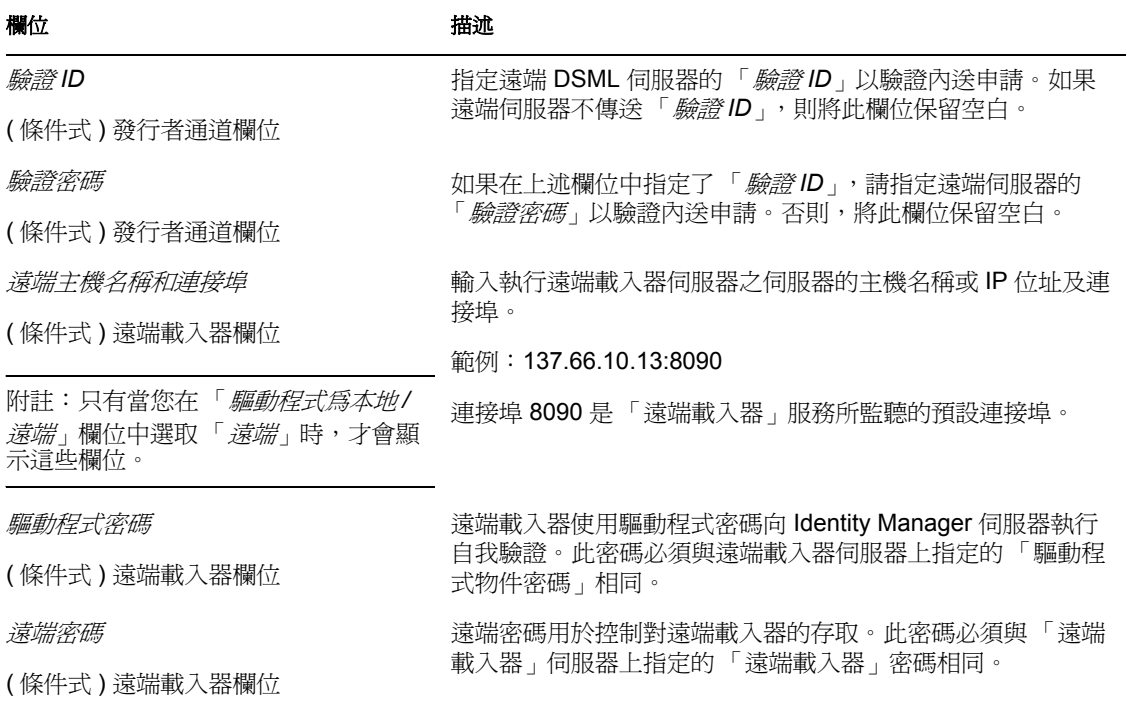

#### 表格 *3-2 SOAP SPML* 驅動程式的組態參數

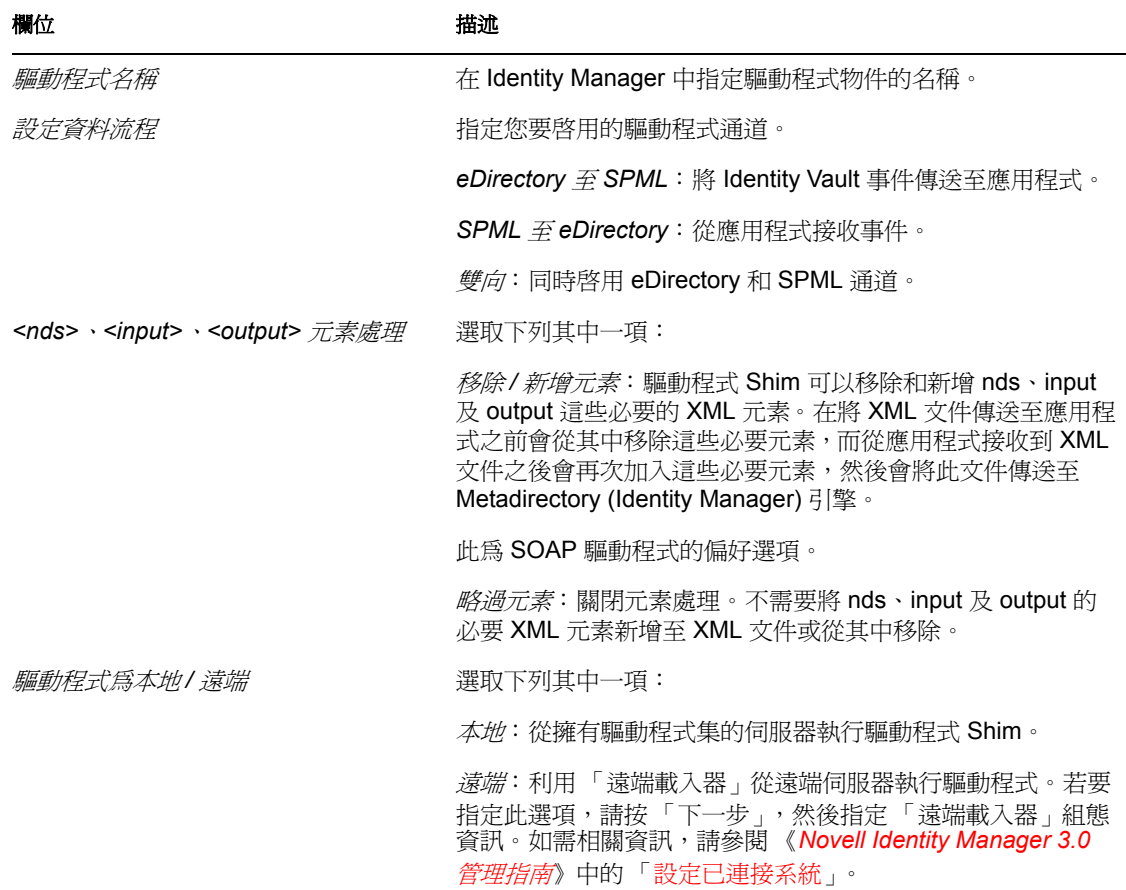

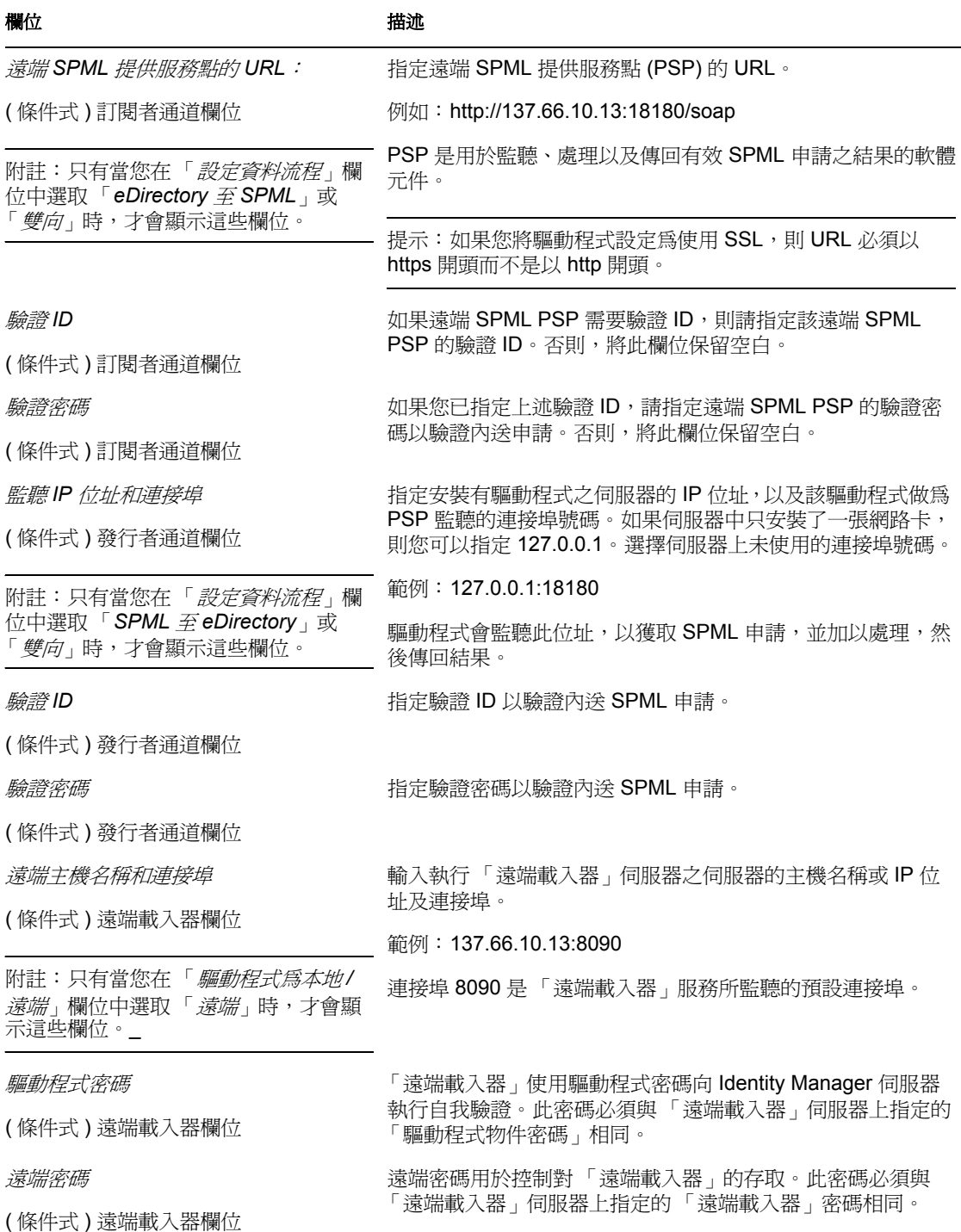

# <span id="page-18-0"></span>**3.2** 了解 **DSML** 組態

範例 DSML 組態使用 DSML 2.0,並與使用 HTTP 或 HTTPS 1.1 做為輸送協定的 SOAP 1.1 相結合。所有資料的轉換和處理都在規則和樣式表中完成。

範例 DSML 輸入檔案會執行下列動作:

- 顯示用於比對 Identity Vault DSML 實作的簡單組態。
- 提供規則中 XDS 到 DSML 和 DSML 到 XDS 的轉換。
- 處理使用者、群組和組織單位。 可以藉由規則和樣式表自訂來處理其他物件。
- 支援字串、結構化和可辨識名稱 (DN) 屬性類型。 以下是使用其他資料類型處理屬性的兩個範例。 「郵寄地址」屬性會顯示結構化屬性 的處理方法。 「成員」屬性則會顯示 DN 屬性的處理方法。可以藉由規則和樣式表自 訂來處理其他屬性資料類型。
- 處理查詢操作的子集。 可以藉由規則和樣式表自訂來處理特定的查詢操作。
- 支援密碼設定操作。 可以藉由規則和樣式表自訂來實現密碼同步化。
- 「訂閱者」通道使用目的 DN 做為關聯金鑰。
- 「發行者」通道使用應用程式提供的 DN 做為關聯金鑰。

# <span id="page-19-0"></span>**3.3** 了解 **SPML** 組態

範例 SPML 組態使用 SPML 1.0,並與使用 HTTP 或 HTTPS 1.1 做為輸送協定的 SOAP 1.1 相 結合。所有資料的轉換和處理都在規則和樣式表中完成。

範例 SPML 輸入檔案會執行下列動作:

提供一般 SPML 功能。

輸入檔案與特定 SPML 應用程式不匹配。

- 提供規則中的 XDS 到 SPML 和 SPML 到 XDS 轉換。
- 處理使用者、群組和組織單位 可以藉由規則和樣式表自訂來處理其他物件。
- 處理每個屬性的單一值。 可以藉由規則和樣式表自訂來處理屬性的多個值。
- 處理查詢操作的子集。 組態會將所有查詢都當做 SPML scope = "subtree" 來處理,並使用項目和從屬範圍概 念。可以藉由規則和樣式表自訂來處理特定的查詢操作。
- 支援字串、結構化和可辨識名稱 (DN) 屬性類型。
- 支援密碼設定操作。 可以藉由規則和樣式表自訂來實現密碼同步化。
- 處理 execution=synchronous 和 processing=sequential 的單一 ( 非批次 ) 操作。 可以藉由規則和樣式表自訂支援批次申請。
- ◆ 無法處理 <addResponse><attributes> 或 <modifyResponse><modifications>。
- ◆「訂閱者」通道使用應用程式傳回的識別碼値做爲關聯金鑰。
- ◆ 「發行者」通道使用 DN 做為關聯金鑰,並會將關聯金鑰做爲識別碼値傳回。

### <span id="page-20-0"></span>**3.4** 可透過處理 「發行者」通道上的 「修改」事件 取消關聯物件

對 HTTP/SOAP 驅動程式的 「發行者﹔通道有若干限制,即只允許監聽 「變更﹔事件,而 無法查詢其他資訊,也不能輪詢 HTTP/SOAP 來源。因此,始終無法在「發行者」通道接 收到取消關聯物件 ( 或由不同驅動程式例項建立的物件 ) 的 「修改」事件 ( 傳回錯誤 )。原 因在於,如果驅動程式和 Metadirectory 引擎無法將查詢傳送至 HTTP/SOAP 來源,也就無法 完成從取消關聯的 「修改」事件到 「新增」指令的轉變。因為 SOAP 驅動程式不具備將查 詢傳回到來源的機制,它會傳回一個錯誤訊息,說明未實作查詢。

目前對此限制尚無一般的解決方案。所以,如果發生此狀況,DSML 和 SPML 的範例組態 都會傳回一個錯誤訊息。不過,如果在特定的驅動程式部署中,必須在物件上套用關聯並且 允許此新關聯的物件中存在不一致資訊,那麼只要在 「修改」事件中設定 「目的 DN」並 建立自己的一組關聯事件,就可以在規則中突破上述限制。這樣的話,即使之前未關聯現有 物件,也可以對此物件進行修改。

# <span id="page-22-0"></span><sup>4</sup> 設定驅動程式

#### 在使用其中一個範例檔案建立 「驅動程式」物件之後,您還需要設定 Identity Manager Driver for SOAP。本節包含下列有關設定驅動程式的資訊:

- [「設定驅動程式設定」,第](#page-22-1) 19 頁
- [「設定訂閱者設定」,第](#page-25-0) 22 頁
- [「設定發行者設定」,第](#page-26-1) 23 頁
- <span id="page-22-2"></span>◆ 「建立 XSLT [樣式表」,第](#page-28-0) 25 頁

### <span id="page-22-1"></span>**4.1** 設定驅動程式設定

- **1** 在 iManager 中,按一下 「*Identity Manager > Identity Manager* 概觀」。
- **2** 找出包含 SOAP 驅動程式的驅動程式集,然後按一下驅動程式的圖示。
- **3** 從 「*Identity Manager* 驅動程式概觀」頁面,按一下 SOAP 驅動程式物件,驅動程式組 態隨即顯示。
- **4** 指定驅動程式模組資訊:
	- **4a** 在 「驅動程式模組」區段中,選取 「*Java*」。
	- **4b** 在 「名稱」欄位中,指定下列 SOAP 驅動程式的 Java 類別名稱: com.novell.nds.dirxml.driver.soap.SOAPDriver
- **5** 指定驅動程式物件的密碼資訊:
	- **5a** 捲動至 「驅動程式物件密碼」區段,然後按一下 「設定密碼」。
	- 5b 在此欄位中,輸入並重新輸入驅動程式物件的密碼。
- **6** 指定驗證資訊:
	- **6a** 捲動至 「驗證」區段。
	- **6b** 指定 「驗證 *ID*」。
	- **6c** 指定 「驗證網路位置」。
	- **6d** 指定 「遠端載入器連接參數」。
	- **6e** 指定 「驅動程式快取限制」 ( 千位元組 )。
	- **6f** 按一下 「設定密碼」,即可指定 「應用程式密碼」。
	- **6g** 輸入並重新輸入 「應用程式密碼」。
- **7** 指定啟動資訊:
	- **7a** 捲動至 「啟動」區段。
	- **7b** 選取下列其中一項:
		- 自動開始: eDirectory™ 啟動時會自動啟動驅動程式。
		- 手動:必須使用 iManager 手動啟動驅動程式。
		- 關閉:驅動程式不執行。
- **8** 指定下列驅動程式設定:

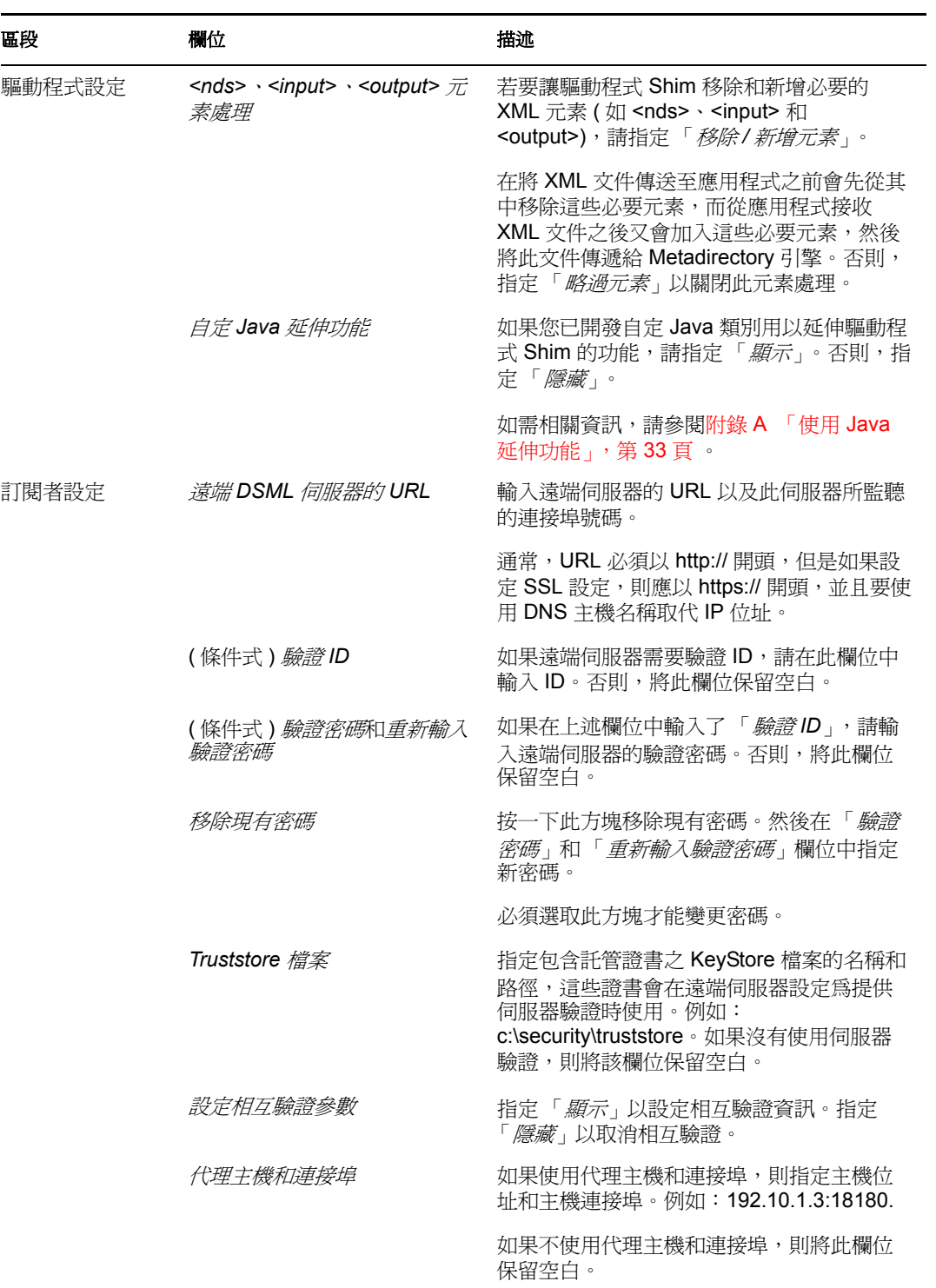

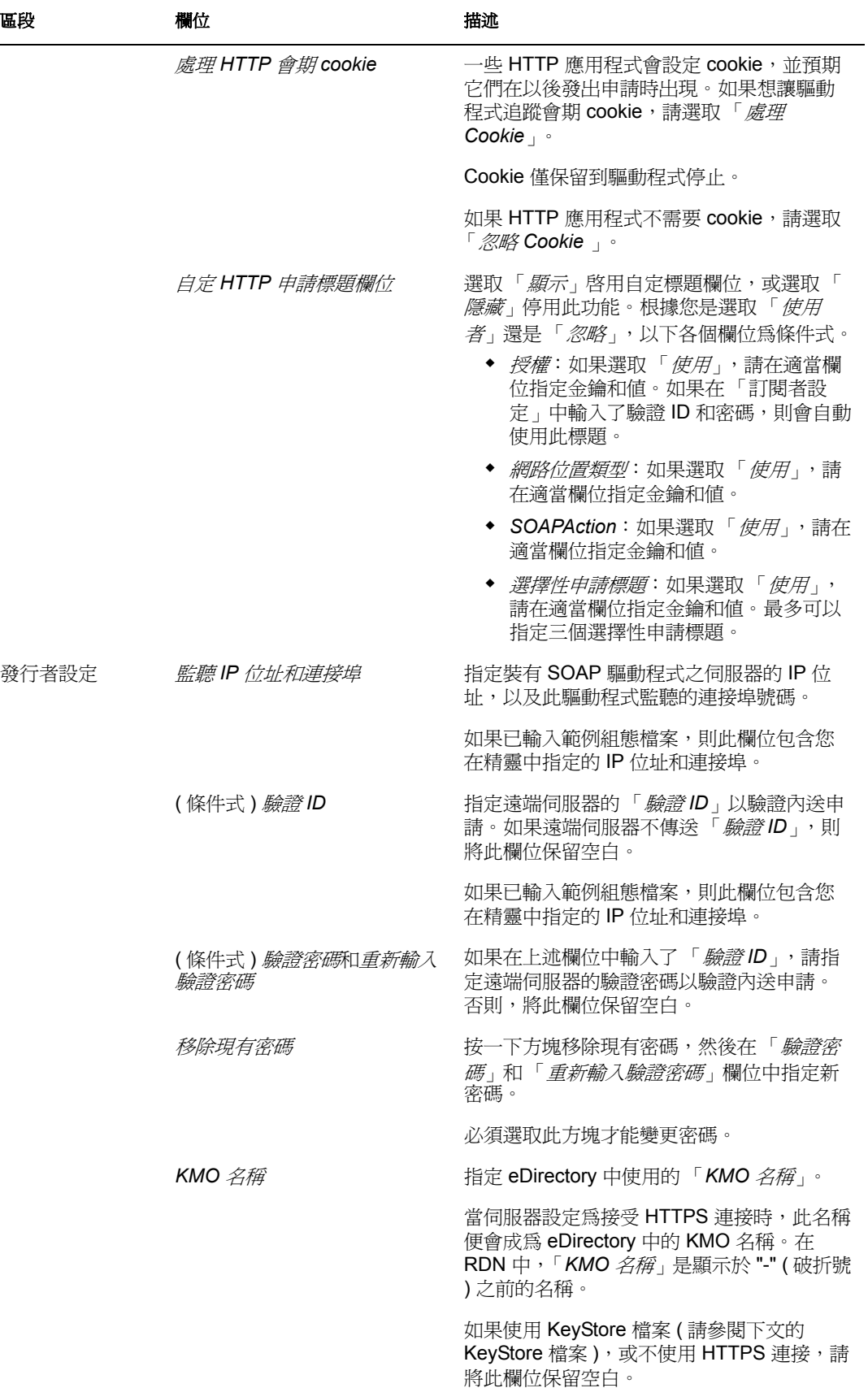

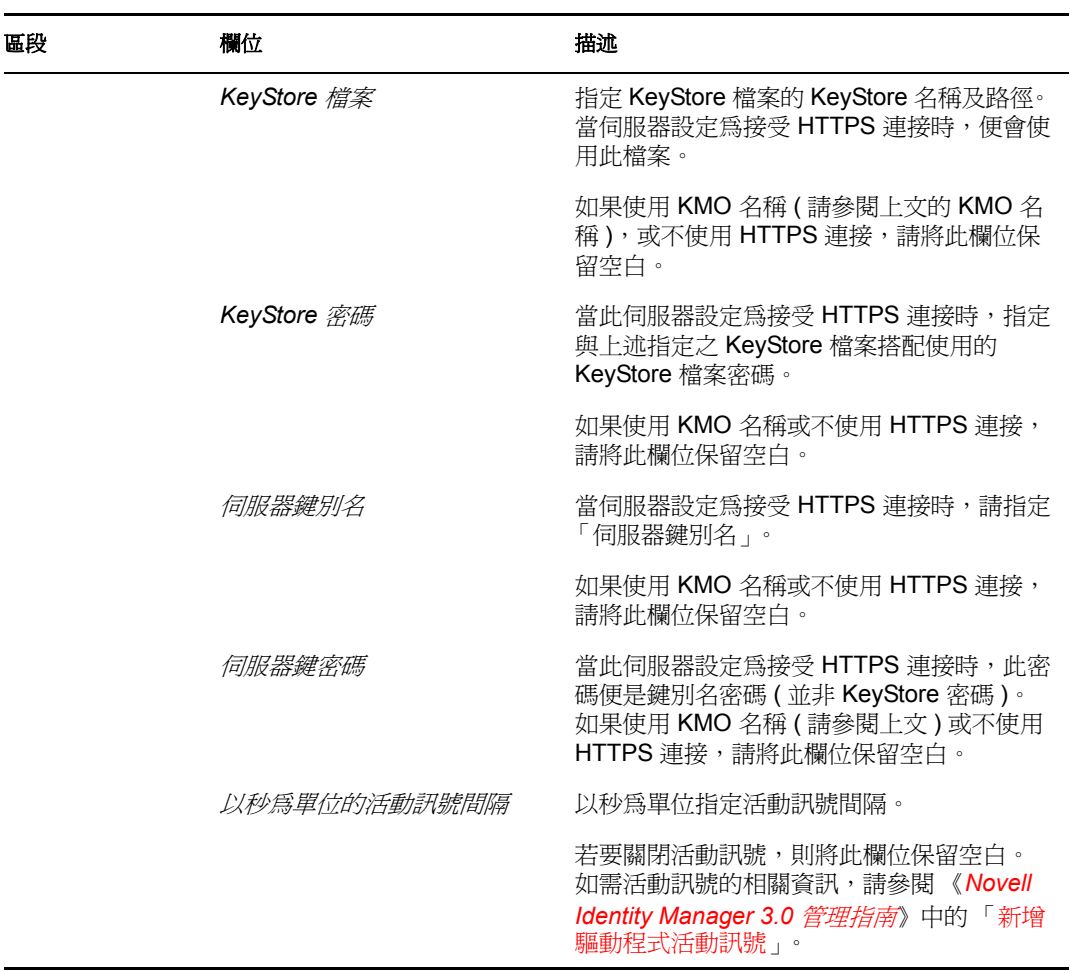

**9** 按一下 「套用」,然後按一下 「確定」。

# <span id="page-25-0"></span>**4.2** 設定訂閱者設定

- **1** 在 iManager 中,按一下 「*Identity Manager > Identity Manager* 概觀」。
- **2** 找出內含 SOAP 驅動程式的驅動程式集,然後按一下驅動程式的圖示,以顯示 「Identity Manager 驅動程式概觀」頁面。
- 3 在「Identity Manager 驅動程式概觀」頁面上,再按一下驅動程式的圖示,然後捲動至 「訂閱者設定」。
- **4** 根據步驟 8, 第 19 頁中的描述指定 「訂閱者設定」。
- 5 按一下「套用」,然後按一下「確定」。

### <span id="page-25-1"></span>**4.2.1** 設定訂閱者以建立至遠端 **Web** 服務的 **HTTPS** 連接

如果存取的遠端 Web 服務允許 HTTPS 連接,則可以設定「訂閱者」以利用這項功能。您需 要一個含有證書的信任儲存,該證書由簽署伺服器證書的證書權限簽發。如需範例,請參閱 [「設定發行者以接收](#page-27-0) HTTPS 連接」,第 24頁。

使用 Java 的 keytool 將此證書輸入到信任儲存。如需 keytool 的相關資訊,請參閱 Keytool -金鑰與證書管理工具 (http://java.sun.com/j2se/1.4.2/docs/tooldocs/windows/keytool.html)。

**1** 將證書輸入信任儲存,或在指令提示符中輸入下列指令以新建信任儲存:

```
keytool -import -file name_of_cert_file -trustcacerts -noprompt -
keystore filename -storepass password
```
例如:

```
keytool -import -file tree_ca_root.b64 -trustcacerts -noprompt -
keystore dirxml.keystore -storepass novell
```
- **2** 設定 「訂閱者」以使用您在步驟 1 中建立的信任儲存。
	- **2a** 在 iManager 中,按一下 「*Identity Manager > Identity Manager* 概觀」。
	- **2b** 找出內含 SOAP 驅動程式的驅動程式集,然後按一下驅動程式的圖示,以顯示 「Identity Manager 驅動程式概觀」頁面。
	- **2c** 在 「Identity Manager 驅動程式概觀」頁面上,再按一下驅動程式的圖示,然後捲 動至 「訂閱者設定」。
	- **2d** 在 「*Truststore* 檔案」設定中,指定您在步驟 1 中建立之信任儲存的路徑。

```
3 按一下 「套用」,然後按一下 「確定」。
```
#### <span id="page-26-0"></span>**4.2.2** 設定訂閱者以使用代理

您可以設定訂閱者以使用 HTTP 或 HTTPS 代理伺服器。

- **1** 在 iManager 中,按一下 「*Identity Manager > Identity Manager* 概觀」。
- **2** 找出內含 SOAP 驅動程式的驅動程式集,然後按一下驅動程式的圖示,以顯示 「Identity Manager 驅動程式概觀」頁面。
- 3 在「Identity Manager 驅動程式概觀」頁面上,再按一下驅動程式的圖示,然後捲動至 「訂閱者設定」。
- **4** 在 「代理主機」和 「連接埠」設定中,使用下列格式指定代理主機和連接埠: host:port
- **5** 按一下 「套用」,然後按一下 「確定」。

### <span id="page-26-1"></span>**4.3** 設定發行者設定

- **1** 在 iManager 中,按一下 「*Identity Manager > Identity Manager* 概觀」。
- 2 找出內含 SOAP 驅動程式的驅動程式集,然後按一下驅動程式的圖示,以顯示 「Identity Manager 驅動程式概觀」頁面。
- **3** 在 「Identity Manager 驅動程式概觀」頁面上,再按一下驅動程式的圖示,然後捲動至 「發行者設定」。
- **4** 根據步驟 8, 第 19 頁中的描述指定 「訂閱者設定」。
- **5** 按一下 「套用」,然後按一下 「確定」。

### <span id="page-27-0"></span>**4.3.1** 設定發行者以接收 **HTTPS** 連接

- **1** 在 iManager 中建立伺服器證書。
	- **1a** 按一下 「*Novell Certificate Server >* 建立伺服器證書」。
	- **1b** 瀏覽到安裝有 SOAP 驅動程式的伺服器物件,並選取此物件。
	- **1c** 指定證書綽號。
	- **1d** 選取 「標準」做為建立方法,然後按 「下一步」。
	- 1e 按一下「完成」,然後按一下「關閉」。
- **2** 從 eDirectory 的證書權限輸出自行簽署的證書。
	- **2a** 按一下 「*eDirectory* 管理 *>* 修改物件」。
	- **2b** 選取網路樹的證書權限物件,然後按一下 「確定」。 網路樹通常位於 「安全性」容器中,名稱類似 *TREENAME CA.Security*。
	- **2c** 按一下 「證書 *>* 自行簽署的證書」。
	- **2d** 按一下 「輸出」。
	- **2e** 當詢問您是否想要輸出含證書的私密金鑰時,按一下 「否」,然後按 「下一步」。
	- 2f 根據要存取 Web 服務的用戶端,為證書選取「二進位 DER 格式的檔案」或 「*Base64* 格式的檔案」,然後按 「下一步」。
		- 如果用戶端使用以 Java 為基礎的 KeyStore 或信任儲存,則可以選擇任一格式。
	- **2g** 按一下 「將輸出的證書儲存至檔案」。
	- **2h** 按一下 「儲存」,然後瀏覽到電腦上某個已知位置。
	- **2i** 按一下 「儲存」,然後按一下 「關閉」。
- **3** 將自行簽署的證書輸入至用戶端的信任儲存。

輸入證書的步驟會因連接至 「發行者」通道之 HTTPS 監聽程式的用戶端而有所不同。 如果用戶端使用一般的 Java KeyStore,您可以執行下列步驟來建立 KeyStore:

**3a** 使用任意 Java JDK\* 中包含的 keytool 可執行檔。

如需 keytool 的相關資訊,請參閱 Keytool - 金鑰與證書管理工具 (http:// java.sun.com/j2se/1.4.2/docs/tooldocs/windows/keytool.html)。

**3b** 在指令提示符中輸入下列指令:

keytool -import -file *name\_of\_cert\_file* -trustcacerts -noprompt -keystore *filename* -storepass *password*

例如:

keytool -import -file tree\_ca\_root.b64 -trustcacerts -noprompt -keystore dirxml.keystore storepass novell

- **4** 設定 「發行者」以使用您在步驟 1 中建立的伺服器證書。
	- **4a** 在 iManager 中,按一下 「*Identity Manager > Identity Manager* 概觀」。
	- **4b** 找出內含 SOAP 驅動程式的驅動程式集,然後按一下驅動程式的圖示,以顯示 「Identity Manager 驅動程式概觀」頁面。
	- **4c** 在 「Identity Manager 驅動程式概觀」頁面上,再按一下驅動程式的圖示,然後捲 動至 「發行者設定」。

**4d** 在 「*KMO* 名稱」設定中,指定您在步驟 1 中使用的證書綽號。 **5** 按一下 「套用」,然後按一下 「確定」。

## <span id="page-28-0"></span>**4.4** 建立 **XSLT** 樣式表

若要讓 SOAP 驅動程式能與 DSML 或 SPML 預設組態以外的任何設定搭配使用,便需要建 立 XSLT 樣式表。應用程式特定的協定處理會在 「輸入轉換」和 「輸出轉換」樣式表中完 成。

如需如何撰寫樣式表以處理其他文件類型的詳細資訊,請參閱此驅動程式隨附的範例樣式 表。如需樣式表的相關資訊,請參閱 《規則產生器和驅動程式自訂指南》中的「 使用 XSLT 樣式表定義規則」。

### <span id="page-28-4"></span><span id="page-28-1"></span>**4.5** 操作資料

驅動程式 Shim 會根據 <operation-data> 元素,將特殊處理套用至 「訂閱者」指令。在 「訂 閱者」通道上,可以將 <operation-data> 元素新增至指令,以達到以下兩個目的。

- 1. 指定想要包含在指令結果中的 XML 資料。這樣便可以比對指令與其產生的回應,對於 建立關聯非常有用。
- 2. 預設 「訂閱者」選項可以根據不同的指令進行置換。

如第1章 [「綜覽」](#page-8-0), 第5 頁中所述, <operation-data> 元素可以從某個 「訂閱者」通道規則 新增至指令。驅動程式 Shim 會先從指令中移除操作資料,然後再將其傳送到應用程式,並 將 <operation-data> 元素 ( 及其所有子元素 ) 還原到產生的回應中。隨後,規則和樣式表可以 視需要在結果中存取 operation-data 元素。

### <span id="page-28-2"></span>**4.5.1** 使用操作資料指定要傳回到結果中的 **XML**

SOAP 驅動程式的範例組態使用 <operation-data> 元素追蹤指令的辨識資訊,以辨識結果並 正確指定關聯。如需如何使用 <operation-data> 元素的詳細資訊,請查看這些範例。

當在回應中還原 <operation-data> 元素時,該元素會附加爲根節點的子元素。您也可以透過 為 <operation-data> 元素提供一或多個 parent-node-*n* 屬性進行置換,其中,*n* 是從 1 開始的 數字,且每當要提供一個父指定器時,該數字便會遞增。驅動程式 Shim 會尋找 parent-node*n* 屬性。找到後便檢查屬性,查看是否存在具名節點。如果找到該節點,它便會在回應中做 為 <operation-data> 元素的父節點。

### <span id="page-28-3"></span>**4.5.2** 使用操作資料置換預設訂閱者選項

有兩種方法可以置換指令的預設 「訂閱者」選項。

- 1. 在組態中建立多個名為連接的 「訂閱者」選項集,並使用 <operation-data> 元素指定用 於目前指令的連接集。
- 2. 指定特定選項以置換目前指令,如 url、方法或 soap-action。

建立和使用多個訂閱者選項集 **(** 連接 **)**

若要使用 <operation-data> 元素置換預設 「訂閱者」連接參數:

**1** 編輯驅動程式組態的 「訂閱者」設定區段。

- 2 使用 iManager 的 XML 編輯功能, 找到以橫線和數字 1 結尾的 「訂閱者」設定 (例如 subURL-1),然後複製並遞增數字。 例如: subURL-2
- **3** 將新的設定值設定為您要用於第二個連接的值。 您可以使用這種方式設定任意個連接,但設定的數值需要按順序遞增。
- **4** 將屬性新增到名為 connection 的 <operation-data> 元素,並為其指定要使用的連接數值。 例如:

```
\zeta <operation-data connection="2"> ... (\mathbb{S}^*"L operation-data \zeta^3 \varnothing¿) \zetaoperation-data>
```
#### 置換單一訂閱者選項

您可以直接使用 <operation-data> 元素的屬性僅置換 url、HTTP 方法或 soap-action 値,而不 必使用連接概念置換多個 「訂閱者」選項。下表列出可以使用的屬性以及這些屬性要置換 的 「訂閱者」選項。

表格 *4-1* 用於置換訂閱者選項的屬性

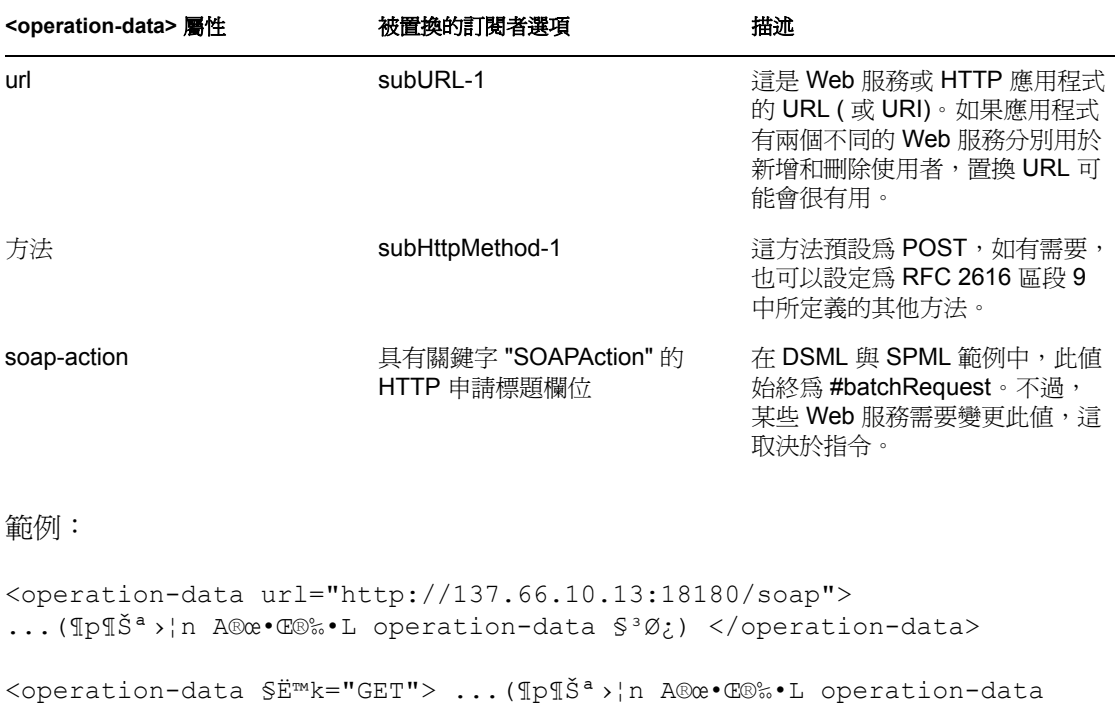

§³Ø¿) </operation-data> <operation-data soap-action="addUser"> ...(¶p¶Šª›¦n A®œ•Œ®‰•L

operation-data §³Ø¿) </operation-data>[XXX]

# <span id="page-30-0"></span><sup>5</sup> 使用驅動程式

驅動程式安裝完成並輸入範例組態檔案後,還必須完成下列任務:

- [「啟動驅動程式」,第](#page-30-1) 27 頁
- [「移轉並重新同步資料」,第](#page-30-2) 27 頁
- [「啟用驅動程式」,第](#page-30-3) 27 頁

### <span id="page-30-1"></span>**5.1** 啓動驅動程式

- **1** 在 iManager 中,按一下 「*Identity Manager > Identity Manager* 概觀」。
- **2** 瀏覽至驅動程式所在的驅動程式集,選取此驅動程式集,然後按一下 「搜尋」。
- **3** 按一下 SOAP 驅動程式圖示的右上角,然後按一下 「啟動驅動程式」。

若要進一步設定啓動選項,請參閱[「設定驅動程式設定」,第](#page-22-2) 19 頁。

### <span id="page-30-2"></span>**5.2** 移轉並重新同步資料

當資料發生變更時,Identity Manager 會同步化資料。如果您要立即同步化所有資料,可以 選擇下列選項﹕

- 從 **Identity Vault** 移轉資料:可讓您選取要從 Identity Vault 移轉至應用程式的容器或物 件。當您移轉物件時,Identity Manager 引擎會將所有的 「相符」、「佈置」、「建立」 規則以及 「訂閱者」過濾器都套用至該物件。
- 移轉資料至 **Identity Vault**:假設可以從遠端應用程式 ( 通常為 Web 服務 ) 查詢到符合 發行者過濾器中準則的項目。不過,由於 SOAP 驅動程式的一般特性,查詢 Web 服務 的方法 (如果確實存在一種方法)對於驅動程式 Shim 來說是未知的,所以,此功能通 常對於 SOAP 驅動程式無效。
- 同步化:Identity Manager 引擎會在 「訂閱者」類別過濾器中尋找並處理這些類別的所 有物件。會合併相關聯的物件。會將取消關聯的物件做為 「新增」事件處理。

若要使用上述其中一個選項,請執行下列動作:

- **1** 在 iManager 中,按一下 「*Identity Manager > Identity Manager* 概觀」。
- **2** 瀏覽至驅動程式所在的驅動程式集,選取此驅動程式集,然後按一下 「搜尋」。
- **3** 按一下驅動程式圖示。
- **4** 按一下適當的移轉按鈕。

### <span id="page-30-3"></span>**5.3** 啟用驅動程式

您必須在安裝後的 90 天內啟用驅動程式,否則驅動程式將停止工作。

如需啟用資訊,請參閱 《*Novell Identity Manager 3.0* 管理指南》中的 「啟用 Novell Identity Manager 產品」。

<span id="page-32-0"></span><sup>6</sup> 驅動程式疑難排解

本節包含下列有關錯誤訊息的資訊:

- ◆ 「驅動程式 Shim [錯誤」,第](#page-32-1)29頁
- $\bullet$  「Java [自訂錯誤」,第](#page-33-0)30頁

# <span id="page-32-1"></span>**6.1** 驅動程式 **Shim** 錯誤

下表識別可能發生於核心驅動程式 Shim 的錯誤。含有數字代碼的錯誤訊息視應用程式或 Web 服務的不同,可以包含多條訊息。

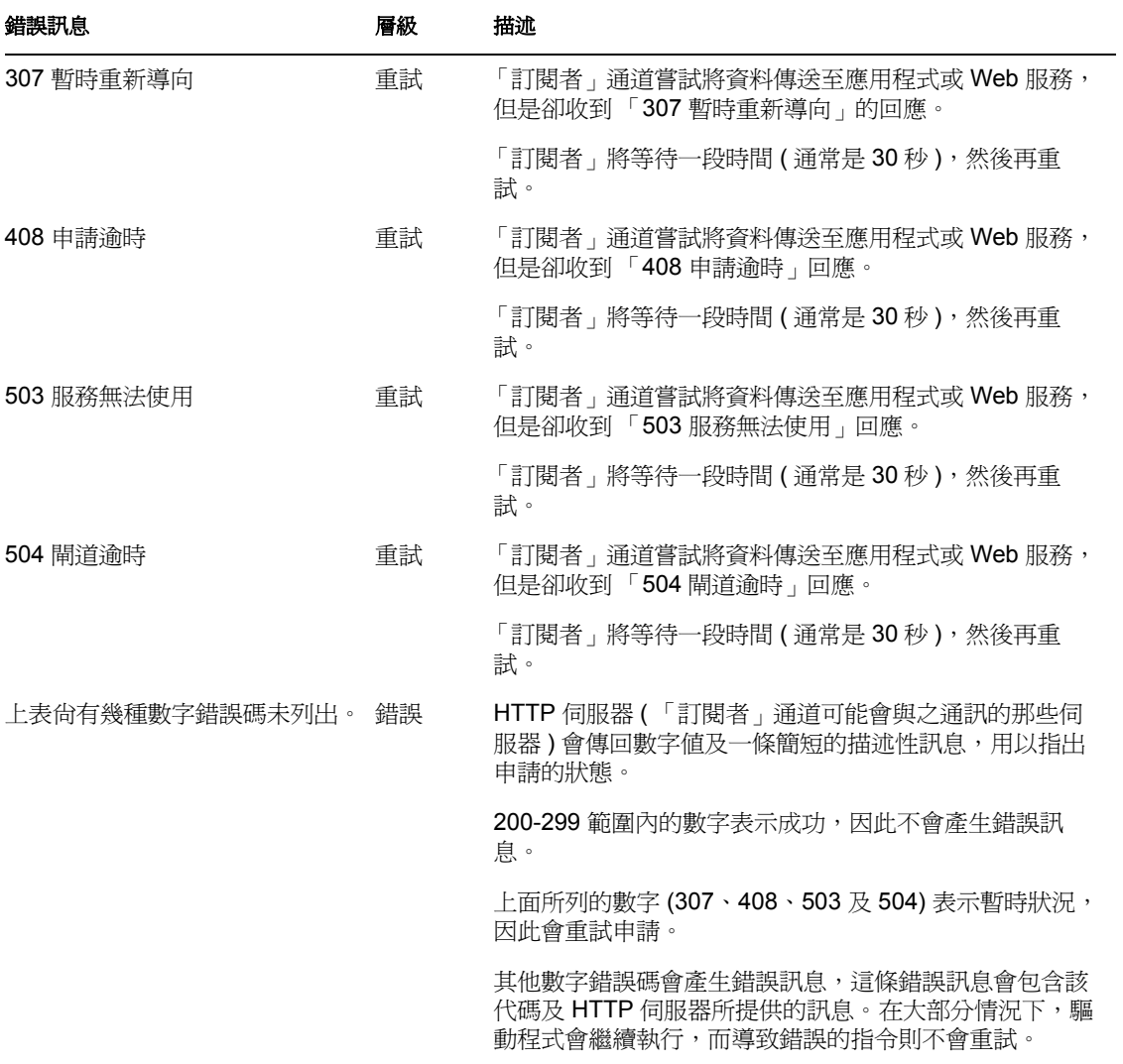

6

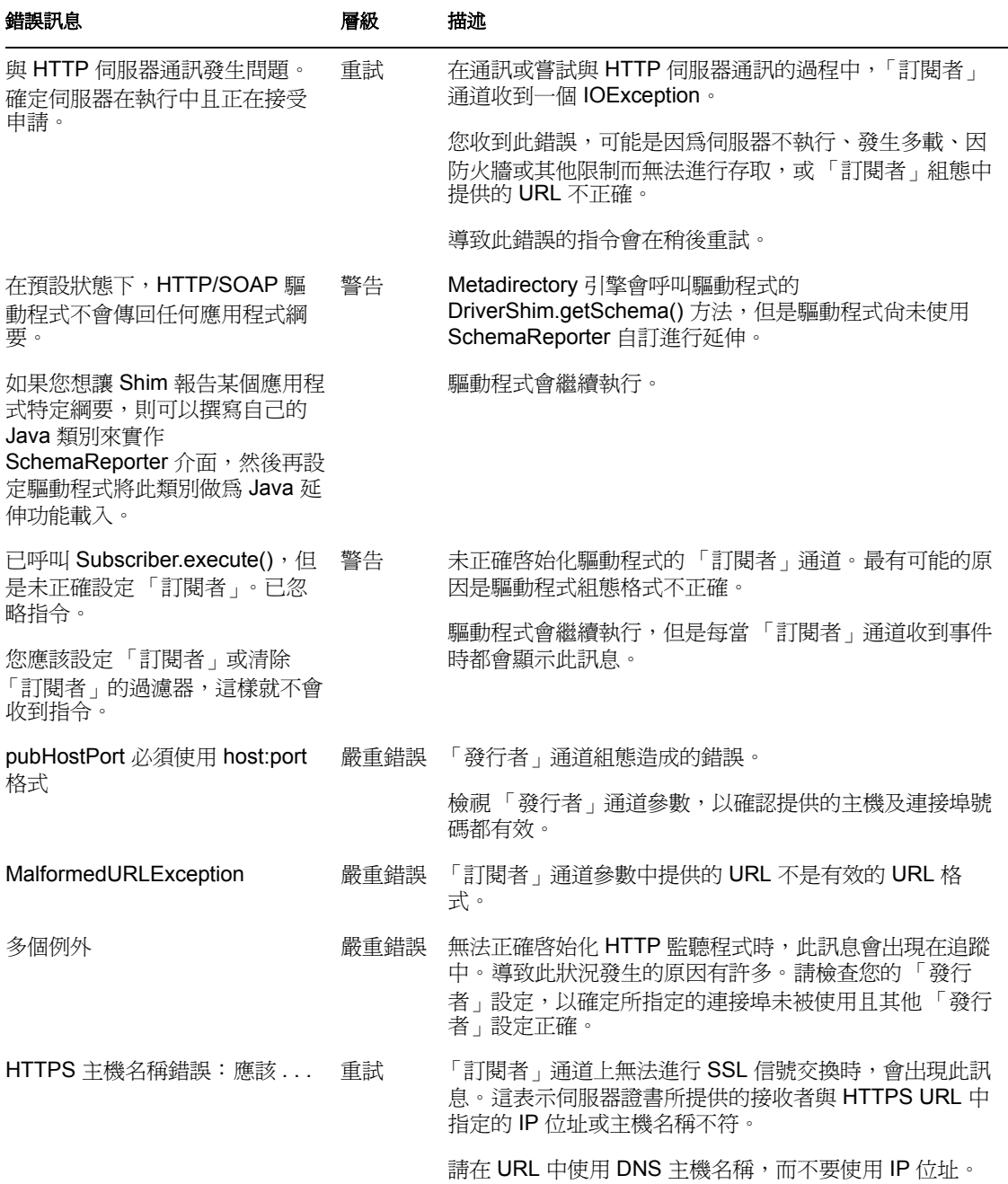

# <span id="page-33-0"></span>**6.2 Java** 自訂錯誤

下表識別自定 Java 延伸功能中可能發生的錯誤。

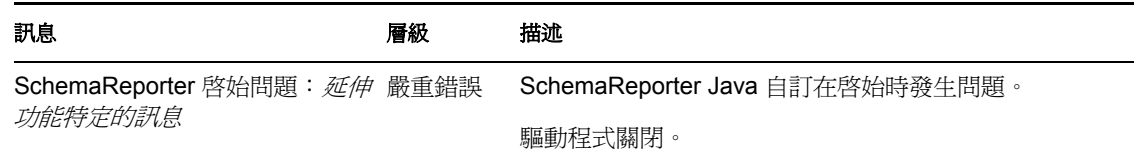

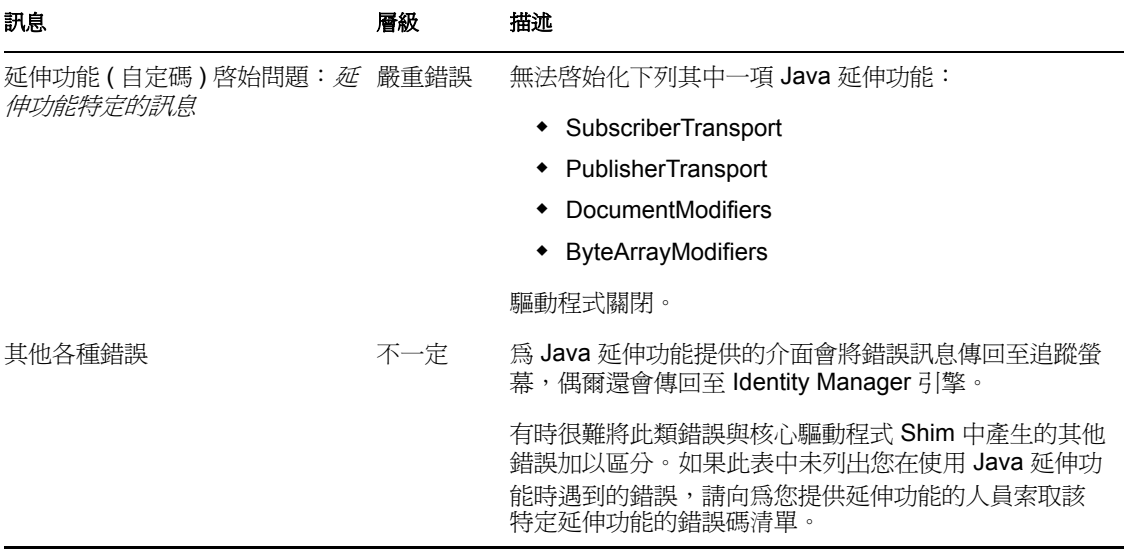

<span id="page-36-0"></span>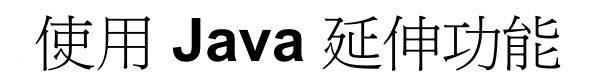

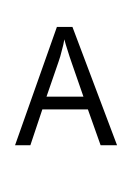

Identity Manager Driver for SOAP 的功能可以使用 Java 進行延伸。使用 Java 介面定義的應用 程式介面 (API) 就可以建立自己的自定 Java 類別,讓它能存取經由「訂閱者」通道和「 發 行者」通道傳送的資料。這些類別可以讀取並解譯資料,並可以選擇性地修改資料。此外還 定義了 Java 介面,讓您可以使用自己自定的訂閱者或發行者來取代使用 HTTP 的預設訂閱 者或發行者。

本節包含下列有關使用 Java 延伸功能的資訊:

- [「綜覽」,第](#page-36-1) 33 頁
- 「建立和設定 Java [延伸功能」,第](#page-37-0) 34 頁

# <span id="page-36-1"></span>**A.1** 綜覽

如果與 Identity Manager Driver for SOAP 搭配使用的應用程式使用 XML 格式以外的資料, 則可以建立 Java 延伸功能,將非 XML 格式的資料轉換成 XML 資料。此外,您可能還會變 更各種通訊協定,包括 XML 和 HTTP。例如,可能會取代預設的 HTTP。這些 Java 延伸功 能可以用於運作資料,且它們必須用於將非 XML 格式的資料轉換為 XML 資料。如下圖所 示,共有十一個點可以延伸功能:

- 訂閱者通道中有四個
- 發行者通道中有四個
- 兩個用於指定傳輸
- 一個用於報告應用程式綱要

SOAP 驅動程式的設計相當靈活並可延伸。對於想要延伸或修改驅動程式功能的 Java 程式設 計人員,還有程式設計介面可供使用。這些介面只能在無法根據規則或樣式表進行所需的轉 換時使用。

Javadoc (http://www.novell.com/documentation/beta/dirxmldrivers/javadoc/api/index.html) 對這些 介面進行了描述。

可以用於延伸或自定驅動程式行為的 Java 介面有五個。它們分別是 DocumentModifiers、 ByteArrayModifiers、PublisherTransport、SubscriberTransport 和 SchemaReporter。

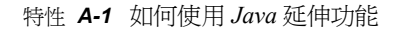

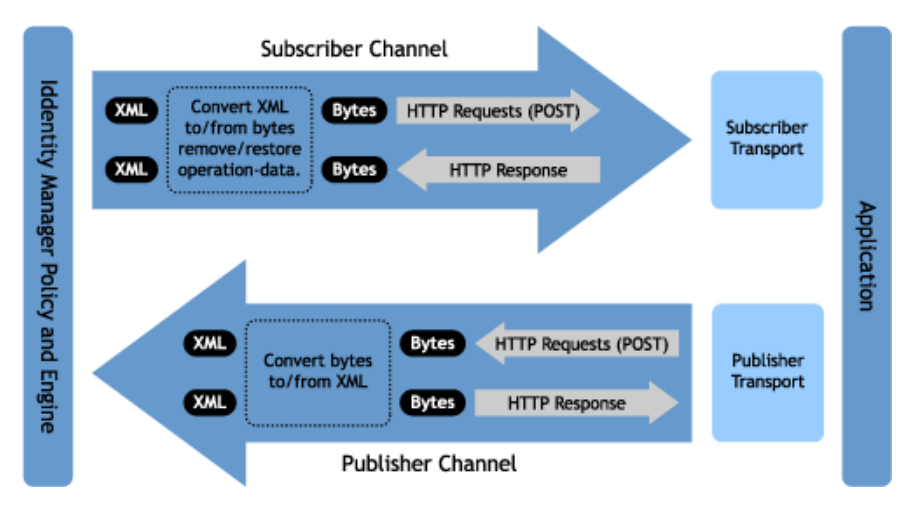

DocumentModifiers 和 ByteArrayModifiers 的用途類似,因此二者選其一即可。如有必要,它 們都可以用於存取及修改經由驅動程式 Shim 傳送的指令和事件。 DocumentModifiers 可讓您 存取 XML DOM 文件等資料。ByteArrayModifiers 可讓您存取相同資料,但是會將資料序列 化為位元組陣列。

PublisherTransport 介面可讓您將驅動程式在 「發行者」通道上使用的預設 HTTP 監聽程式 取代掉。 PublisherTransport 實作可以由事件驅動,也可以按指定的間隔輪詢。

如果想要取代掉驅動程式在 「訂閱者」通道上使用的 HTTP 或 HTTPS 連接,則應實作 SubscriberTransport。

如果您能以程式設計方式決定遠端 Web 服務使用的類別和屬性,則可以使用最後一種介面 SchemaReporter。使用這個介面的優勢在於,如果可以動熊決定綱要,則建立綱要映射規則 就更為容易。

# <span id="page-37-0"></span>**A.2** 建立和設定 **Java** 延伸功能

以 Novell 開發人員下載網站 (http://developer.novell.com/ndk/downloadaz.htm) 上找到的範例 碼和 SOAP Driver Javadoc 做為指南,撰寫類別的 Java 程式碼。在 A-Z 清單中,搜尋 「SOAP 驅動程式」。命名類別時,應使用您的環境和組織所適用的 Java 套件和類別名稱。

例如,如果撰寫您自己的實作 DocumentModifiers 介面的類別,並在 com.novell.idm 套件中 將類別命名為 *MyDocumentModifiers*,則需要執行下列步驟進行編譯、產生 jar,以及部署您 的類別:

**1** 準備環境

請確定電腦上已安裝最新的 Java Development Kit (JDK)。如果需要下載,請造訪 Java 網站 (http://java.sun.com/)。

**2** 在根據套件命名定義的適當目錄結構中蒐集來源碼。

在以上範例中,您應該已有一個包含 novell 目錄的 com 目錄,其中 novell 目錄還包含 idm 目錄。在 idm 目錄中有一個名為 MyDocumentModifiers.java 的來源檔案。

**3** 請確定已擁有編譯類別所需的 jar 檔案。

至少要有 SOAPUtil.jar。如果類別中使用 XML 文件,則還需要 nxsl.jar。

- **4** 將所需 jar 檔案的副本置於方便的位置,比如 com 目錄外編譯目錄的根目錄,然後以該 位置為目前目錄,存取系統指令提示符或外圍程序提示符。
- **5** 輸入以下其中一項來編譯類別:
	- 對於 Windows: javac -classpath SOAPUtil.jar;nxsl.jar com\novell\idm\\*.java
	- ◆ 對於 Linux 或 UNIX: javac -classpath SOAPUtil.jar:nxsl.jar com/novell/idm/\*.java
- **6** 輸入以下其中一項,建立包含類別的 Java 歸檔檔案:
	- ◆ 對於 Windows: jar cvf mydriverextensions.jar com\novell\idm\\*.class
	- ◆ 對於 Linux 或 UNIX: jar cvf mydriverextensions.jar com/novell/idm/\*.class
- **7** 將步驟 6 中建立的 jar 檔案置於 SOAPShim.jar 所在的目錄。

在 Windows 中,一般為 C:\Novell\NDS\lib。

- **8** 在 iManager 中,編輯驅動程式設定。
	- **8a** 在 「自定 Java 延伸功能」旁選取 「顯示」。
	- **8b** 在 「文件處理」旁選取 「實作」。
	- **8c** 指定 *com.novell.idm.MyDocumentModifiers* 做為 「類別」的值,並指定任意字串做 為 Init 參數。 init 參數是傳遞到類別之 init 方法的字串,因此會將要在類別啓始化期間使用的資 訊放在此處。
- **9** 重新啟動驅動程式。

現在,您便可以使用自定類別。